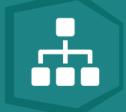

# FREQUENTLY ASKED QUESTIONS - VertiGIS Studio Workflow

If your question is not answered below, please contact your Account Manager or <a href="mailto:info@vertigisstudio.com">info@vertigisstudio.com</a> for more information.

# **General Information**

# 1. What is VertiGIS Studio Workflow?

VertiGIS Studio Workflow transforms how organizations approach application development and process automation. Using a drag-and-drop interface, users can build widgets that turn even the most complex business processes into a set of simple, guided, end-user interactions. Extend your GIS applications using a configuration framework instead of custom development. Some of the key benefits are:

- Use a drag-and-drop interface to streamline complex requirements via configuration
- Reduce development time by leveraging a library of over 200+ activities that can be chained together to rapidly automate tasks
- Automate end-user experiences by building interactive widgets that are specifically designed for your unique business processes
- Integrate with business systems by communicating with REST APIs, databases or leveraging the SDK to go even further
- Present users with dynamic forms that can handle conditional logic and validation to support operations such as searching for or editing features
- Versatile deployment options enable users to deploy widgets to 3.x and 4.x ArcGIS API for JavaScript apps and can even be run in an offline state

# 2. How do organizations use VertiGIS Studio Workflow?

You can use VertiGIS Studio Workflow for thousands of different use-cases: from automated reporting, to complex spatial analytics, to specific and tailored search experiences. The point is, you can use it for almost anything that you want to streamline and automate for your users. Some example use cases:

- Build tools that conform to business processes rather than having to adapt to technology limitations
- Save time & money spent on development & maintenance with a low-code configuration framework
- Improve data accuracy with form validation for field workers

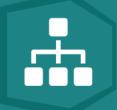

- Integrate existing systems with your GIS to give your end users a unified experience
- Streamline business processes with forms that guide your end users from start to finish

# 3. Can VertiGIS Studio Workflow integrate with my existing business systems?

Yes. VertiGIS Studio Workflow includes pre-built activities for communicating with different systems, such as asset management, document management and ERPs. Integration methods include connecting via REST API, interacting with data from SQL databases, embedding, dynamic hyperlinks and more.

# **Access/Requirements**

#### 4. How is VertiGIS Studio Workflow licensed? Are there free trials?

VertiGIS Studio Workflow can be licensed standalone or as part of a bundle on an annual subscription basis per organization. The number of ArcGIS users in that organization will establish a licensing tier with an associated cost. Larger organizations can pursue custom, enterprise-level-agreement (ELA) licensing.

VertiGIS Studio Workflow is included in the following bundles:

- VertiGIS Studio Builder Edition allows workflows to be accessed exclusively within ArcGIS® Web AppBuilder applications.
- *VertiGIS Studio Standard Edition* allows workflows to be accessed within VertiGIS Studio viewers.
- VertiGIS Studio Enterprise Edition allows workflows to be accessed in both ArcGIS® Web AppBuilder and VertiGIS Studio applications.

VertiGIS Studio Workflow offers a 60-day trial that can be used to evaluate the software. Upon licensing, all workflows authored during the trial are preserved.

#### 5. How can I access or install VertiGIS Studio Workflow? What infrastructure is required?

VertiGIS Studio Workflow is offered as a software-as-a-service (SaaS) product, which means there is no installation process. The VertiGIS Studio Workflow Designer, the tool for creating workflows, can be found here.

It is also available as an on-premises product, the installation files are available for download in the <u>VertiGIS Studio Community</u>. For more information, refer to the <u>Requirements for On-Premises</u> <u>Workflow</u> and <u>Install VertiGIS Studio Workflow on Premises</u> pages in our documentation center.

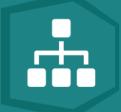

# 6. What if I want the elastic scalability of the cloud, and the ability to access my intranet data?

If the pure cloud and pure on-premises options don't satisfy your requirements, VertiGIS Studio Workflow can be offered as a "private cloud" deployment. In other words, we can provide the same architecture used in the cloud offering for you to host with your own Azure cloud subscription that can be configured to elastically scale to your organization's needs. Implementation of this approach will require a Professional Services project.

# 7. Are there any differences using VertiGIS Studio Workflow in SaaS or On-Premise instances?

Yes. Server-side workflows, which can be used to send emails, query internal-only resources, etc. are only available in on-premises instances. There are several other, general benefits to using a SaaS environment, including:

- No hardware cost
- No installation required
- Security management
- Automatic, effortless updates
- High availability, low vulnerability

# 8. Do I need an ArcGIS Identity to use VertiGIS Studio Workflow Designer?

An ArcGIS Identity with the ability to create content within Portal for ArcGIS or ArcGIS Online is required to sign in to VertiGIS Studio Workflow Designer, to enable access to save and share workflows, but it's not necessarily required to run a workflow. For ArcGIS Online, the Identity used to access VertiGIS Studio Workflow Designer does not need to be an organizational account, it can be a free, public account.

### 9. How are workflows stored and shared?

Workflows can be stored in ArcGIS Online or Portal for ArcGIS as items, or they can be saved to a local disk and shared via a web server (for example). End-users can access and run workflow items that are shared with everyone without having to sign in. If the workflow is not shared publicly, end-users must sign in with their ArcGIS Identity to access and run the workflow. If you are using the SaaS version of VertiGIS Studio Workflow and want to store items in a Portal for ArcGIS, you need to first contact support@geocortex.com to register your ArcGIS Enterprise with VertiGIS Studio Workflow.

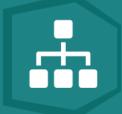

# 10. Can I secure workflows with my Active Directory users?

Yes, if ArcGIS Online or ArcGIS Enterprise is federated with Active Directory. For more information on configuring active directory federation services, please refer to Esri documentation for Portal for ArcGIS and ArcGIS Online. This does still require ArcGIS identities, but the identities are managed via AD/ADFS.

# 11. What GIS applications can I add VertiGIS Studio Workflow to?

- VertiGIS Studio Web
- VertiGIS Studio Mobile
- Geocortex Essentials
- ArcGIS® Web AppBuilder
- ArcGIS® Survey123 (using web hooks)

# 12. How can I add VertiGIS Studio Workflow to my ArcGIS® Web AppBuilder apps?

The VertiGIS Studio Workflow widget for ArcGIS® Web AppBuilder can be downloaded within the VertiGIS Studio Workflow Designer application or on <u>ArcGIS Marketplace</u>.

# **Support/Training/Resources**

#### 13. Where do I go for help? How do I open a support case?

Our recommended method for requesting support is to create a case via the <u>VertiGIS</u> <u>Studio Community</u>. You can also email our Support Team at <u>vertigisstudio-support@vertigis.com</u> to automatically create a case. You can also post your questions on the <u>VertiGIS Studio Community</u> and get answers from other users.

# 14. How do I get started? What resources are available?

The VertiGIS Studio Documentation Center is the best place to get started and includes detailed information on all VertiGIS Studio products. The VertiGIS Studio Community, Developer Center and YouTube Channel are also great places to learn more about VertiGIS Studio products:

- VertiGIS Studio Documentation Center
- VertiGIS Studio Community
- VertiGIS Studio Developer Center

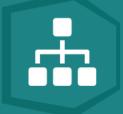

VertiGIS Studio YouTube Channel

# 15. What training is available?

We offer a training course for VertiGIS Studio Workflow. Learn more on our <u>Training Page</u>.

# **Other Questions**

### 16. Does VertiGIS Studio Workflow have internationalization support for language translations?

Yes. VertiGIS Studio Workflow's translation feature enables you to present a single workflow in different languages depending on the user's preference. Please refer to <u>our documentation center</u> for more information.

#### 17. Is VertiGIS Studio Workflow extensible? Can I extend it using custom code?

Yes. You can extend VertiGIS Studio Workflow by developing custom activities and form elements. Check out our documentation on <u>custom development</u> to learn more.

#### 18. How does VertiGIS Studio Workflow work with other VertiGIS Studio products?

VertiGIS Studio Workflow can be used with VertiGIS Studio Web and VertiGIS Studio Mobile. Further, VertiGIS Studio Workflow can be used to gather information to be passed to VertiGIS Studio Reporting or VertiGIS Studio Printing.

Within VertiGIS Studio Inline, VertiGIS Studio Workflow can be used to enable user input and capture additional information.

# 19. I have built workflows using Geocortex Essentials. How is VertiGIS Studio Workflow different and how can I convert my existing workflows to VertiGIS Studio Workflow?

- VertiGIS Studio Workflow is JavaScript-based, as opposed to Geocortex Essentials workflow capabilities, which are .NET-based.
- VertiGIS Studio Workflows can run on the client-side exclusively (enabling offline access in VertiGIS Studio Mobile apps), or on the server-side. Geocortex Essentials workflows are always run on the server-side.
- VertiGIS Studio Workflows work in the Geocortex Viewer for HTML5, VertiGIS Studio Web,
  VertiGIS Studio Mobile and ArcGIS® Web AppBuilder. Geocortex Essentials workflows only work in Geocortex Viewer for HTML5.

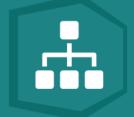

A tool does not exist to convert a Geocortex Essentials Workflow to a VertiGIS Studio Workflow.
 However, our Professional Services team can assist with this migration. For more information on transitioning from Geocortex Essentials Workflow to VertiGIS Studio Workflow, please refer to <a href="tothis guide">this guide</a> in our documentation.